## **RISA Webinar Q&A**

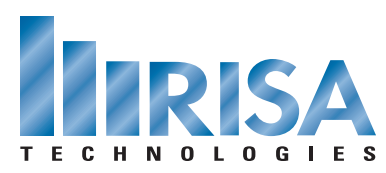

Industrial Design with Aluminum in RISA-3D Oct. 27, 2010

- **Q:** Are k factors automatically calculated based on restraint?
- **A:** Yes. The K factors are calculated based on the end release configuration and the sway condition. The K values are then calculated based on Table C-C2.2 of AISC 360-05.
- **Q:** How did you get the member shear diagram?
- **A:** You can access the member shear diagrams by clicking on the Member Detail button on the lower left side of your screen and then clicking on the member you want to view the diagram for.
- **Q:** How is Debbie getting the tables to pop up?
- **A:** The tables are scanned copies of the Aluminum Design Manual. They are not within the program as they are copyrighted documentation from that trade organization. When Debbie was looking at the Global Parameter and Material Properties she referenced ADM 05 I-A-21-23. When she was looking at the Member Detail Report she referenced ADM 05 VII-68-69. Knowing these section numbers will allow you to look at them within your copy of the Aluminum Design Manual.
- **Q:** Is there a way to reduce the allowable stresses at connection points to account for their reduced values that result from welding?
- **A:** You can assign the welded material properties to these sections of the members. The program has default welded and non-welded material properties for 6061-T6. If you want the reduced material properties at connection points you will need to break the member into segments.
- **Q:** How do you define the heat effected zones of the members which have reduced allowable stresses?¬
- **A:** You can assign the welded material properties to these sections of the members. The program has default welded and non-welded material properties for 6061-T6. You can add any additional welded materials you want to in the Materials spreadsheet.
- **Q:** Are you going to have an LRFD version in the future?
- **A:** We do plan to add LRFD design but do not have a release date for this feature yet.
- **Q:** Can you define custom shapes to be used in the model?
- **A:** Yes, you can define custom shapes. You simply click the Add button from within the Aluminum shape database.
- **Q:** Why can't the program perform a code check on back-to-back C shape members?
- **A:** It's a feature that is planned for a future release.

To view the webinar or download a copy, please visit **www.risa.com/webinar**